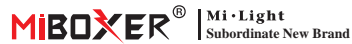

Ściemniacz triakowy AC (WiFi + 2.4G + Push) Numer modelu: TR-PW

### **Spis treści**

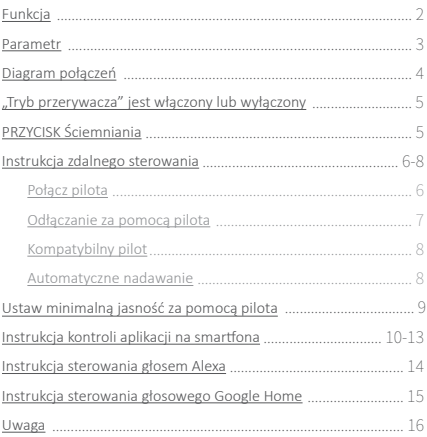

### <span id="page-1-0"></span>**1. Funkcja**

Prosty wygląd, wygodna konstrukcja, szerokie zastosowanie do jednokolorowych diod LED z triakiem, żarówek i lamp halogenowych.

- Wykorzystuje technologię transmisji bezprzewodowej WiFi +  $Blueth + 2.4G$
- Kontrola aplikacji na smartfonie
- Bezprzewodowy pilot zdalnego sterowania 2.4G RF
- Funkcja ściemniania wciskanego
- Technologia odcinania fazy schodzącej krawędzi
- 0~100% bezstopniowego ściemniania i bez migotania
- Funkcja ustawienia najniższej jasności
- Wbudowany przełącznik wykrywania temperatury, nad ochroną serca/ładowania
- Funkcja automatycznej transmisji, nieograniczona odległość sterowania
- Złącze śrubowe jest niezawodne i łatwe w instalacji
- Powłoka przeciwpożarowa komputera zapewnia większe bezpieczeństwo

Różne rozwiązania kontrolne:

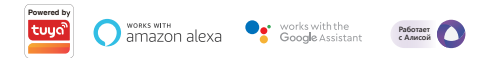

### <span id="page-2-0"></span>**2. Parametr**

Numer modelu: TRI-PW

Napięcie wejściowe: AC100~240V 50/60Hz

Napięcie wyjściowe: AC100~240V

Prąd wyjściowy(max): 2.27A

Moc wyjściowa: 250W@110V; 500W@220V

Metoda ściemniania: WiFi + 2.4G + Push

Temperatura pracy: -10~40°C

Odległość sterowania RF 2.4G: 30m

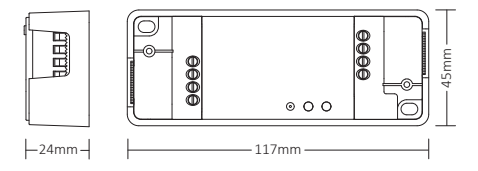

⸺3⸺

## <span id="page-3-0"></span>**3. Diagram połączeń**

#### **metoda 1:**

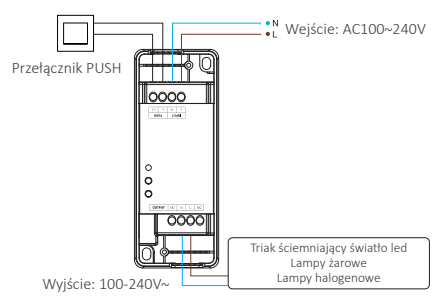

#### **metoda 2:**

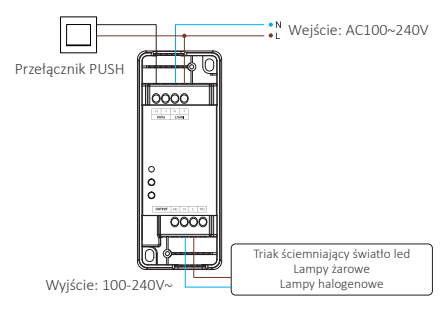

⸺4⸺

# <span id="page-4-0"></span>Uwaga

Przed włączeniem sprawdź i upewnij się, że wszystkie kable zostały prawidłowo podłączone, w przeciwnym razie ściemniacz można łatwo uszkodzić.

#### **"Tryb przerywacza" jest włączony lub wyłączony**

Uwaga: funkcja ściemniania będzie bezużyteczna, a ściemniacz obsługuje tylko ON/OFF po aktywowaniu tego trybu

Włącz: krótkie naciśnięcie "LINK" 5 razy szybko, tryb aktywował się, gdy wskaźnik szybko mignie 3 razy;

Wyłącz: krótkie naciśnięcie "LINK" 5 razy szybko, tryb został wyłączony, gdy wskaźnik miga 3 razy powoli;

WŁĄCZANIE/WYŁĄCZANIE APLIKACJI, przegląd na stronie 13

## **4. PRZYCISK Ściemniania**

#### **Krótkie naciśnięcie przełącznika PUSH:**

Włącz/wyłącz światło

#### **Długie naciśnięcie przełącznika PUSH:**

- Bezstopniowa jasność ściemniania.
- Naciśnij i zwolnij palec, a następnie powtórz długie naciśnięcie, aby zwiększyć lub zmniejszyć jasność.
- Naciśnij i przytrzymaj przełącznik przez 20 sekund, aż wszystkie światła będą miały tę samą jasność na poziomie 100%, jeśli multi dimmery zostały połączone z tym samym przełącznikiem samopowrotnym. Ilość ściemniaczy, które łączą się z tym samym przełącznikiem samopowrotnym, nie może przekraczać 25 sztuk, kabel połączeniowy przełącznika samopowrotnego nie może przekraczać 20m.

### <span id="page-5-0"></span>**5. Instrukcja zdalnego sterowania**

### **5.1. Połącz pilota**

#### Dla pilota K1

1). Kod do nauki

Sposób 1: krótkie naciśnięcie "LINK" jeden raz.

Sposób 2: wyłącz ściemniacz 10 sekund i włącz ponownie

Sposób 3: Krótkie naciśnięcie Przełącznik wciskany(NA - WYŁĄCZONY)

2). Naciśnij "SET" 3 razy w ciągu 3 sekund, kod łączenia jest wykonywany, gdy światło miga 3 razy powoli

#### Dla innego pilota

- 1). Kod do nauki
- 2). Naciśnij " | " dowolny przycisk " [on]" w strefach grupowych 3 razy w ciągu 3 sekund. kod połączenia jest wykonywany, gdy lampka miga powoli 3 razy

— $6$ 

Włącz przycisk światła

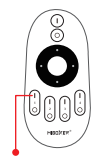

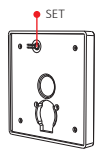

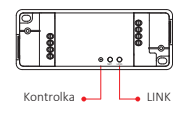

### <span id="page-6-0"></span>**5.2. Odłączanie za pomocą pilota**

#### Dla pilota K1

- 1). Kod do nauki
- 2). Naciśnij "SET" 5 razy w ciągu 3 sekund, rozłączenie zostanie wykonane, gdy lampka szybko mignie 10 razy

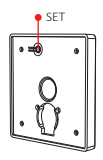

#### Dla innego pilota

- 1). Kod do nauki
- 2). Naciśnij " | " dowolny przycisk " [on]" w strefach grupowych 5 razy w ciągu 3 sekund, rozłączenie następuje, gdy lampka szybko mignie 10 razy

 $--7$ 

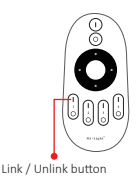

### <span id="page-7-0"></span>**5.3. Kompatybilny pilot (do kupienia osobno)**

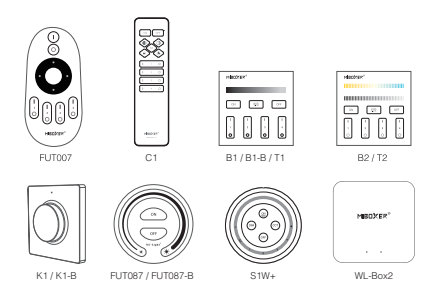

#### **5.4. Automatyczne nadawanie**

Jedno światło może przesyłać sygnały z pilota do innego światła w promieniu 30 m, o ile światło znajduje się w promieniu 30 m, odległość zdalnego sterowania może być nieograniczona.

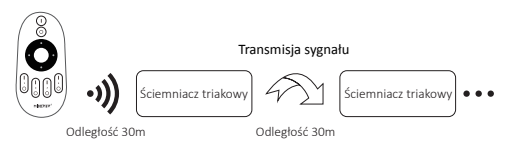

Uwaga: wszystkie ściemniacze muszą łączyć się z tym samym pilotem;

### <span id="page-8-0"></span>**6. Ustaw minimalną jasność**

#### **6.1. Ustaw minimalną jasność za pomocą przycisku "SET"**

Krótkie naciśnięcie "SET", aby uzyskać 10 rodzajów jasności: 3%, 5%, 7%, 9%, 12%, 17%, 22%, 28%, 34%, 40%

#### **6.2. Ustaw minimalną jasność za pomocą pilota**

# Ta funkcja powinna być najpierw sparowana z pilotem przed ustawieniem.

#### Dla pilota K1

- 1). Naciśnij i przytrzymaj "SET" przez 3 sekundy, aż lampka mignie jeden raz, wskaźnik przejdzie w stan migania
- 2). Krótkie naciśnięcie "SET", aby uzyskać 10 rodzajów jasności: 3%, 5%, 7%, 9%, 12%, 17%, 22%, 28%, 34%, 40%
- 3). Krótko naciśnij obrotowy przycisk, aby potwierdzić ustawienie lub poczekaj 10 sekund na automatyczne potwierdzenie, światło przywróci jasność do poprzedniego poziomu.

#### Dla innego pilota

- 1). Naciśnij i przytrzymaj przycisk " **OFF** " na pilocie lub przycisk " $\bigcap$ " na strefie, aż lampka mignie jeden raz, wskaźnik przejdzie w stan migania.
- 2). Krótko naciśnij przycisk " <sup>OFF</sup>]" na pilocie lub przycisk "O" w strefie, aby ustawić 10 różnych jasności (3%, 5%, 7%, 9%, 12%, 17%, 22%, 28%, 34 %, 40%).

Krótko naciśnii dowolny przycisk z wyjątkiem "OFF", aby potwierdzić ustawienie lub poczekaj 10 sekund na automatyczne potwierdzenie, światło przywróci jasność do poprzedniego poziomu

 $\rightharpoonup$ 

Uwaga: przycisk Master OFF może ustawić najniższą jasność dla wszystkich podłączonych ściemniaczy

### <span id="page-9-0"></span>**7. Instrukcja kontroli aplikacji na smartfona**

**Konfiguracja sieci (nie obsługuj routera 5G)**

#### **7.1. Pobierz i zainstaluj aplikację [Tuya Smart]**

Wyszukaj [Tuya Smart] w sklepie Apple lub Google albo zeskanuj poniższy kod QR, aby pobrać i zainstalować aplikację.

Otwórz przycisk Kliknij aplikację " Registre ", aby utworzyć konto podczas korzystania z niego po raz pierwszy, zaloguj się bezpośrednio, jeśli masz już konto.

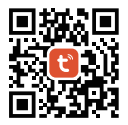

#### **7.2. Parowanie sieci**

- 1). Połącz z zasilaczem
- 2). Sieć parowania (uwaga: ustawienie fabryczne to parowanie sieci)

**Metoda 1:** Przytrzymaj przycisk "LINK" na urządzeniu przez około 3 sekundy, aż dioda sygnalizacyjna zacznie szybko migać.

**Metoda 2:** W stanie wyłączenia, przytrzymaj przycisk PUSH przez 10 sekund (uwaga: upewnij się, że przycisk PUSH jest poprawnie podłączony).

**Metoda 3:** Odłącz zasilanie - Podłącz zasilanie \*3 razy.

3). Połącz telefon z domową siecią WiFi na częstotliwości 2,4GHz.

- 4). Otwórz stronę główną aplikacji i kliknij przycisk dodawania "+" w prawym górnym rogu.
- 5). Kliknij " Lighting " po lewej stronie strony, a następnie kliknij " Light Source (BLE+Wi-Fi) "
- 6). Postępuj zgodnie z instrukcjami aplikacji, aby zakończyć konfigurację.

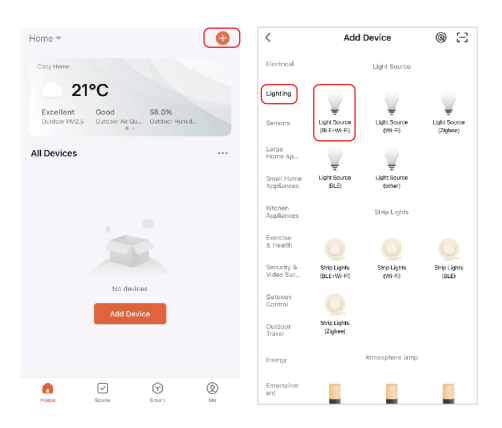

### **7.3. Aplikacja ustawia najniższą jasność**

Światło jest wyłączone, gdy przyciemniona jasność do 1%, proszę zwiększyć najniższą jasność;

Sposób ustawienia:

- 1) . Kliknij "Settings" w APLIKACJI
- 2). Przesuń poślizg, aby zakończyć ustawienie

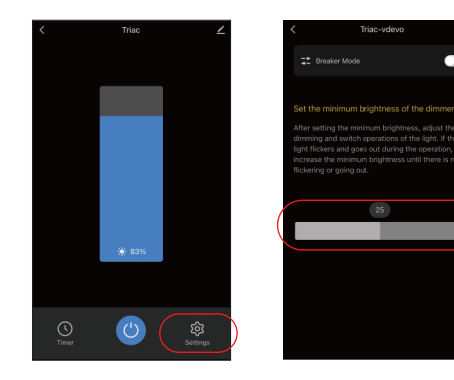

### **7.4. Tryb wyłącznika (ON/OFF)**

Uwaga: obsługuje tylko włączanie/wyłączanie światła, użytkownik nie może przyciemnić urządzenia po aktywowaniu tego trybu

 $-13$ 

Sposób ustawienia:

- 1). Kliknij "Settings" w APLIKACJI
- 2). Kliknij przycisk po prawej stronie "Breaker Mode"

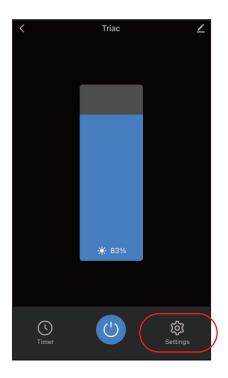

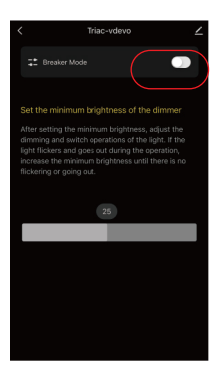

### <span id="page-13-0"></span>**8. Alexa control**

Dodaj urządzenie do aplikacji **[Tuya Smart]** (sprawdź szczegóły na stronie 10), a następnie rozpocznii następujące kroki

 $-14$ 

- 1). Otwórz aplikację Alexa
- 2). Kliknij "More" w prawym dolnym rogu
- 3). Kliknij "Skills & Games"
- Skills & Games Settings **Q** Activity Help & Feedback
- 4). Kliknij "Q" w prawym górnym rogu
- 5). Wpisz "Smart life" i wyszukiwanie

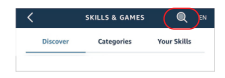

6). Kliknij umiejętność "Smart Life", postępuj zgodnie z instrukcjami, aby zakończyć konfigurację i rozpocząć sterowanie głosowe

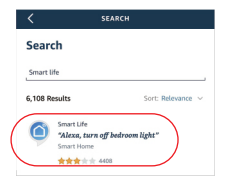

### <span id="page-14-0"></span>**9. Instrukcja sterowania głosowego Google Home**

Dodaj urządzenie do aplikacji **[Tuya Smart]** (sprawdź szczegóły na stronie 10), a następnie rozpocznij następujące kroki

- 1). Otwórz aplikację Google Home
- 2). Kliknij ...+" w lewym górnym rogu

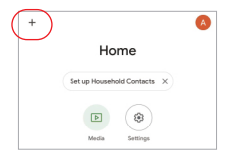

 $\overline{\mathbf{x}}$ Add and manage Add to home Set up device Add person to home

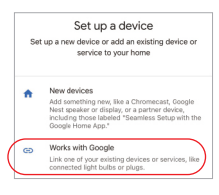

Smart life Arid naw Smart Life

3). Kliknij "Set up device"

- 4). Kliknij "Works with Google"
- 5). Kliknij "Q" w prawym górnym rogu
- 6). Wpisz "Smart life" i wyszukiwanie
- 7). Kliknii umiejętność "Smart Life". postępuj zgodnie z instrukcjami, aby zakończyć konfigurację i rozpocząć sterowanie głosowe

## <span id="page-15-0"></span>**10. Uwaga**

- 1. Proszę wyłączyć zasilanie przed instalacją
- 2. Upewnij się, że napięcie wejściowe jest takie samo jak wymagania urządzenia
- 3. Nie demontuj urządzenia, jeśli nie jesteś ekspertem, w przeciwnym razie je uszkodzi
- 4. Proszę nie używać światła w miejscu o szerokim zasięgu metalowym lub w pobliżu silnej fali elektromagnetycznej, w przeciwnym razie poważnie wpłynie to na odległość zdalną.

Wyprodukowano w Chinach

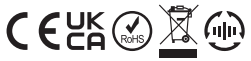

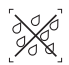

mniacz nie może być używany w wilgotnym miejscu